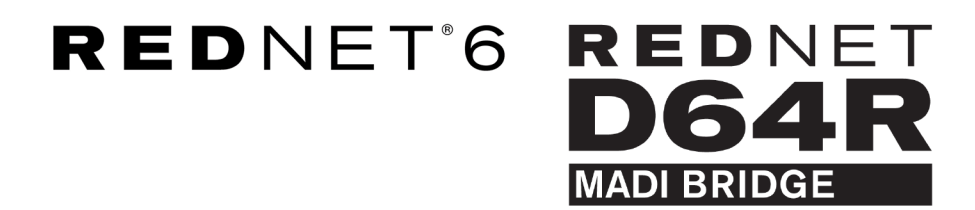

## **User Guide**

Wersja 1.0

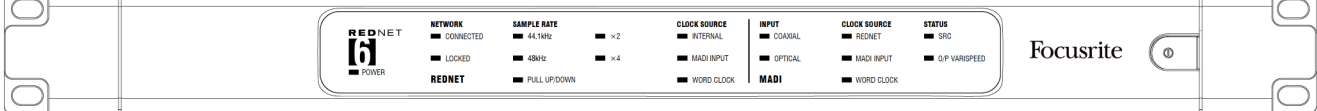

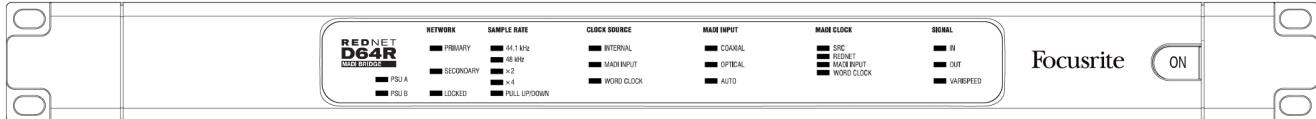

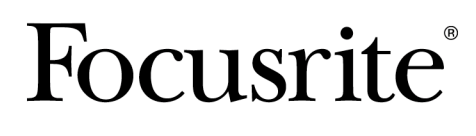

focusrite.com

## Spis treści

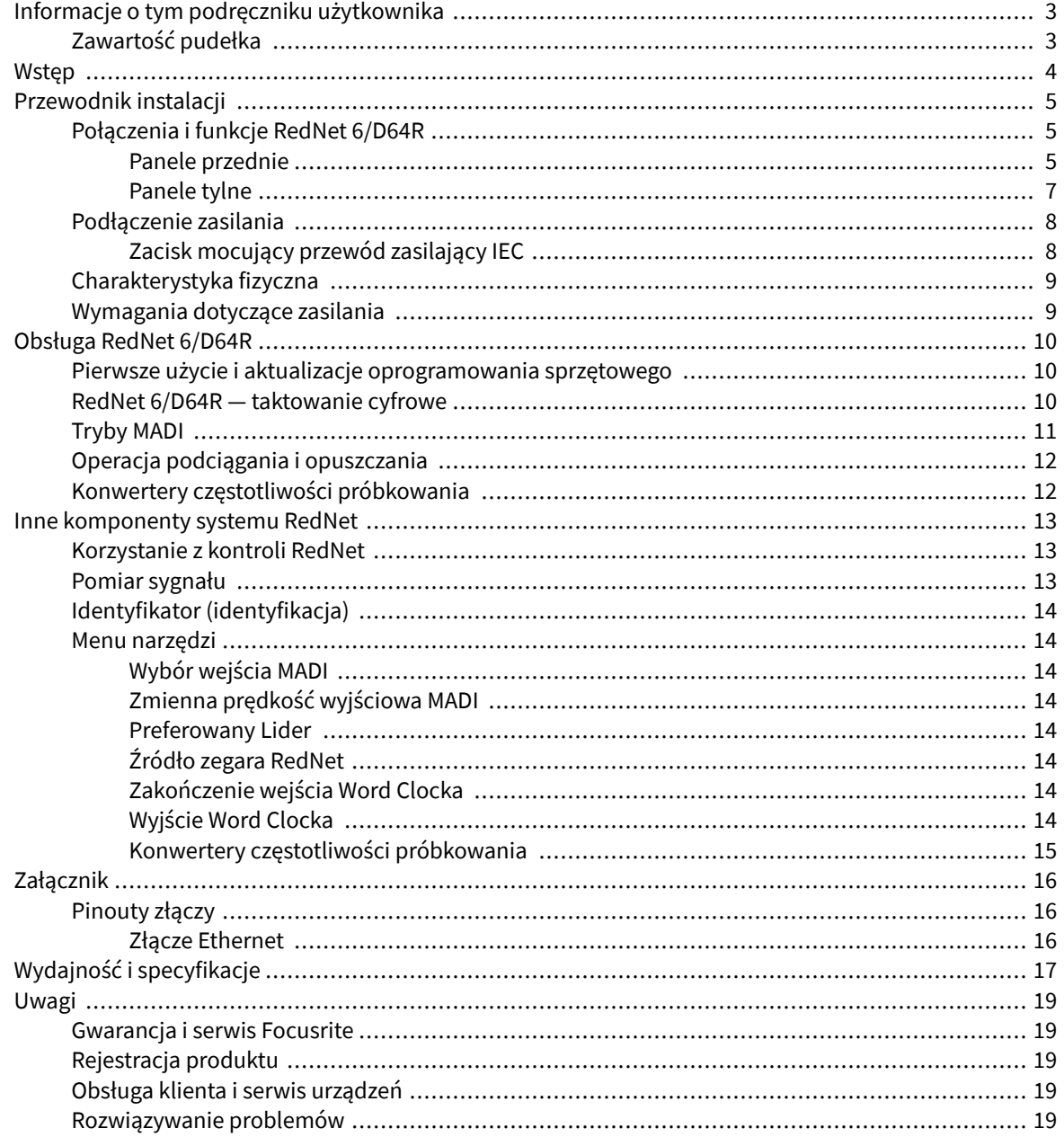

## <span id="page-2-0"></span>**Informacje o tym podręczniku użytkownika**

Niniejsza instrukcja obsługi dotyczy zarówno interfejsów RedNet 6, jak i RedNet D64R MADI Bridge. Zawiera informacje na temat instalacji każdego urządzenia i sposobu podłączenia każdego z nich do systemu.

Wszystkie odniesienia dotyczące RedNet 6 odnoszą się również do RedNet D64R. W każdym przypadku, gdy nazwy lub wartości różnią się, ekranowanie lub wartość jednostki D64R zostanie podana w nawiasach kwadratowych, np. "Moc [PSU A]".

#### *D64R:*

*Wszelkie informacje dotyczące tylko jednego urządzenia zostaną oddzielone w ten sposób.*

Podręcznik użytkownika systemu RedNet jest również dostępny na stronach produktów RedNet w witrynie Focusrite. Przewodnik zawiera szczegółowe wyjaśnienie koncepcji systemu RedNet, które pomoże Ci w dokładnym zrozumieniu jego możliwości. Zalecamy wszystkim użytkownikom, łącznie z tymi, którzy mają już doświadczenie w cyfrowych sieciach audio, poświęcenie czasu na przeczytanie Instrukcji użytkownika systemu, aby byli w pełni świadomi wszystkich możliwości, jakie oferuje RedNet i jego oprogramowanie.

Jeśli niniejsza instrukcja obsługi nie zawiera potrzebnych informacji, zbiór typowych pytań do pomocy technicznej można znaleźć pod adresem:

#### focusritepro.zendesk.com

### **Zawartość pudełka**

- Jednostka RedNet 6 [D64R].
- 1 [2] x kable sieciowe IEC AC
- 2 x zaciski mocujące kabel sieciowy IEC (patrz pkt [Zacisk mocujący przewód zasilający IEC \[8\]\)](#page-7-0)
- Kabel Ethernet Cat 6 o długości 2 m [tylko D64R]
- Arkusz cięty z informacjami dotyczącymi bezpieczeństwa [tylko RedNet 6]
- Przewodnik wprowadzający RedNet
- Karta rejestracyjna produktu, zawiera linki do:
	- Kontrola RedNetu
	- Sterowniki RedNet PCIe (dołączone do pobrania RedNet Control)
	- Kontroler Audinate Dante (instalowany z RedNet Control)
	- Token Dante Virtual Soundcard (DVS) i instrukcje pobierania

### <span id="page-3-0"></span>**Wstęp**

Dziękujemy za zakup Focusrite RedNet 6/D64R.

#### RedNet 6

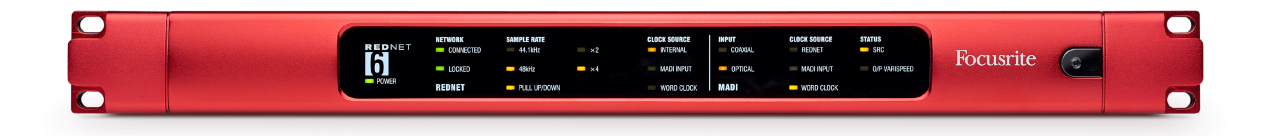

#### RedNet D64R

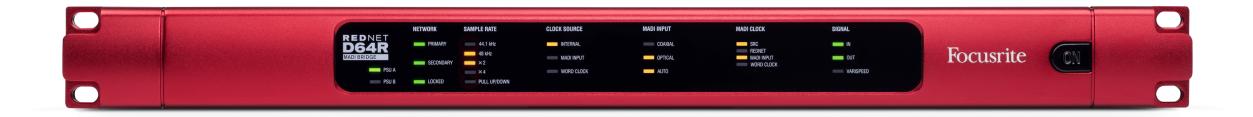

RedNet 6/D64R MADI Bridge to 19-calowa jednostka do montażu w stojaku o wysokości 1U, która zapewnia interfejs pomiędzy dowolnym urządzeniem MADI (AES10) a systemem audio RedNet Ethernet.

Obsługa maksymalnie 64 kanałów cyfrowych wejść/wyjść audio przy standardowych częstotliwościach próbkowania (44,1/48 kHz) z systemu MADI – 32 kanały przy 96 kHz i 16 przy 192 kHz.

#### *D64R:*

*Podwójne złącza Ethernet (pierwotne i dodatkowe) na panelu tylnym zapewniają maksymalną niezawodność sieci z płynnym przełączaniem do sieci rezerwowej w mało prawdopodobnym przypadku awarii sieci. Portów tych można także używać do łączenia szeregowego dodatkowych jednostek podczas pracy w trybie przełączanym.*

*Redundantne zasilacze (PSU A i B) z osobnymi gniazdami wejściowymi na panelu tylnym umożliwiają podłączenie jednego zasilacza do źródła bezprzerwowego. Stan każdego zasilacza można monitorować zdalnie poprzez sieć lub z panelu przedniego.*

Połączenie MADI może wykorzystywać zarówno interfejsy koncentryczne BNC, jak i standardowe interfejsy światłowodowe duplex.

Konwerter częstotliwości próbkowania (SRC) na każdym wejściu i wyjściu umożliwia natychmiastową współpracę z dowolnym źródłem MADI, niezależnie od częstotliwości próbkowania i taktowania sieci audio Dante.

We/wy Word Clock na złączach BNC umożliwiają synchronizację sieci Dante lub strumienia MADI z zegarem domowym, a także synchronizację sprzętu zewnętrznego z siecią Dante.

Na panelu przednim znajduje się zestaw diod LED potwierdzających stan sieci, częstotliwość próbkowania, źródła zegara i ustawienia interfejsu MADI.

### <span id="page-4-0"></span>**Przewodnik instalacji**

### **Połączenia i funkcje RedNet 6/D64R**

#### **Panele przednie**

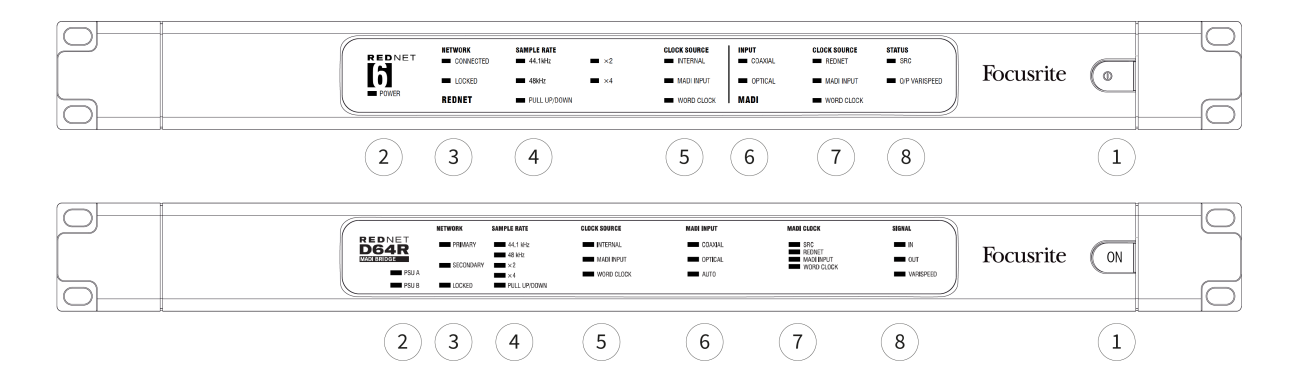

#### 1. **Przełącznik zasilania sieciowego**

#### 2. **Wskaźniki zasilania**

- **Moc [zasilacz A]**  Świeci, gdy podłączone jest wejście prądu przemiennego i obecne są wszystkie wyjścia prądu stałego.
- *D64R*: **zasilacz B** Świeci, gdy podłączone jest wejście prądu przemiennego i obecne są wszystkie wyjścia prądu stałego. Gdy oba zasilacze działają i mają wejścia AC, zasilaczem domyślnym będzie zasilacz A.

#### 3. **Wskaźniki stanu sieci RedNet:**

- **POŁACZONY [PODSTAWOWY]** Świeci, gdy urządzenie jest podłączone do aktywnej sieci Ethernet. [Świeci się również, wskazując aktywność sieciową podczas pracy w trybie przełączanym.]
- *D64R:* **WTÓRNY** Świeci, gdy urządzenie jest podłączone do aktywnej sieci Ethernet. Nieużywane podczas pracy w trybie przełączanym.
- **ZABLOKOWANY** Świeci, gdy z sieci zostanie odebrany prawidłowy sygnał synchronizacji lub gdy jednostka RedNet 6/D64R jest liderem sieci. Miga, jeśli wybrano zegar zewnętrzny, ale nie jest on podłączony.

#### 4. **Wskaźniki częstotliwości próbkowania RedNet**

Pięć pomarańczowych wskaźników: **44,1 kHz, 48 kHz, x2** (wielokrotność 44,1 lub 48), **x4**  (wielokrotność 44,1 lub 48) i częstotliwość próbkowania **PODCIĄGNIJ W GÓRĘ/W DÓŁ**. Wskaźniki te świecą pojedynczo lub w połączeniu, wskazując używaną częstotliwość próbkowania. Na przykład, w przypadku ustawienia podciągania w górę/w dół 96 kHz, zaświecą się wskaźniki 48 kHz, x2 i podciągania w górę/w dół.

#### 5. **Wskaźniki źródła zegara RedNet**

Gdy RedNet 6/D64R jest liderem zegara sieci Dante, zaświeci się jeden z następujących wskaźników:

- **WEWNĘTRZNY** Pomarańczowa dioda LED wskazuje, że urządzenie jest zablokowane na swoim wewnętrznym zegarze.
- **WEJŚCIE MADI**  Pomarańczowa dioda LED wskazuje, że urządzenie blokuje się na wejściu MADI.
- **ZEGAR SŁOWA** Pomarańczowa dioda LED świeci, wskazując, że używana jest zewnętrzna synchronizacja Word Clock.

#### 6. **Wskaźniki wejściowe MADI**

Jeżeli wybrany sygnał wejściowy jest nieprawidłowy lub nie występuje, dioda LED źródła sygnału wejściowego będzie migać.

- **WSPÓŁOSIOWY** Pomarańczowa dioda LED wskazuje, że wybrane jest wejście Coax lub wybrane jest AUTO i wejście BNC jest aktywne.
- **OPTYCZNY** Pomarańczowa dioda LED wskazuje, że wybrane jest wejście optyczne lub wybrane jest AUTO i wejście optyczne jest aktywne.
- *D64R*: **AUTOMATYCZNY** Wskazuje, że wybór wejścia jest ustawiony automatycznie (optyczne, preferowane). Ta dioda LED będzie migać, jeśli wybrano opcję Auto, ale żadne wejście (COAX lub optyczne) nie jest aktywne.

#### 7. **Źródło zegara [Zegar MADI]**

- *D64R:***SRC** Pomarańczowa dioda LED wskazuje, że funkcja SRC jest aktualnie aktywna.
- **CZERWONA SIEĆ** Pomarańczowa dioda LED wskazuje, że sygnał MADI wykorzystuje zegar sieciowy.
- **WEJŚCIE MADI** Pomarańczowa dioda LED wskazuje, że zegar wyjściowy MADI jest zablokowany na częstotliwości wejściowej.
- **ZEGAR SŁOWA** Pomarańczowa dioda LED wskazuje, że wejście/wyjście MADI jest zablokowane dla przychodzącego sygnału zegara na tylnym panelu BNC.

#### 8. **Status MADI [Sygnał]**

- *RedNet 6:***SRC** Pomarańczowa dioda LED wskazuje, że funkcja SRC jest aktualnie aktywna.
- *D64R:***WEJŚCIE** Zielona dioda LED sygnalizuje obecność sygnału na wybranym wejściu MADI. Dioda LED zaświeci się, jeśli którykolwiek z kanałów w strumieniu wejściowym będzie miał wartość -42dB(fs) lub wyższą.
- *D64R:***WYJŚCIE** Zielona dioda LED sygnalizuje obecność sygnału na wybranym wyjściu MADI. Świeci jak dla sygnału wejściowego.
- **O/P VARISPEED [VARISPEED]** Pomarańczowa dioda LED wskazuje, że urządzenie pracuje w 56-kanałowym trybie MADI. Ta dioda LED będzie migać, gdy:
	- sygnał wykracza poza tolerancję MADI (powyżej 1% wartości nominalnej) i urządzenie NIE pracuje w trybie 56-kanałowym lub…
	- jeśli ustawiono "MADI follow Rx" i wykryto nieprawidłowe wejście.

#### <span id="page-6-0"></span>**Panele tylne**

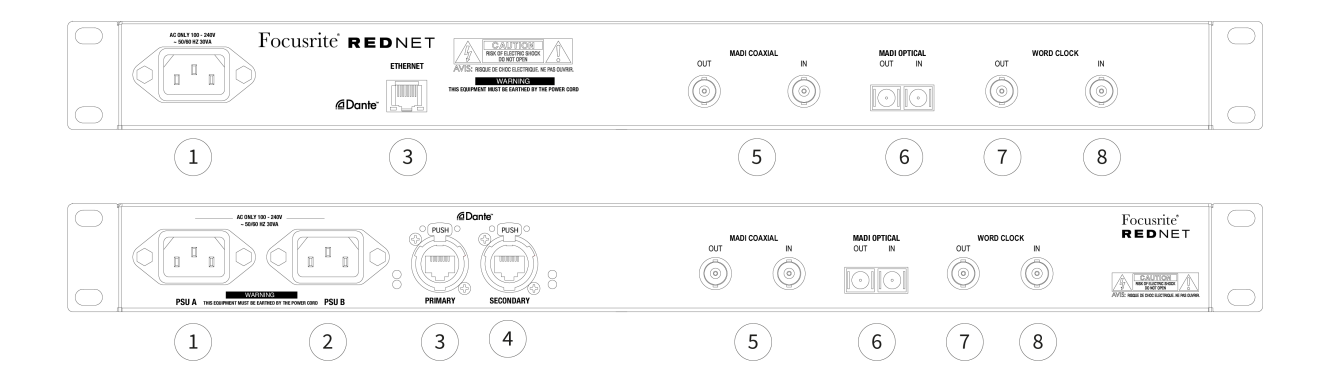

#### 1. **Wejście sieciowe IEC [PSU A]**

Standardowe gniazdo IEC do podłączenia sieci prądu przemiennego. Urządzenia RedNet 6/D64R są wyposażone w "uniwersalne" zasilacze, umożliwiające prace przy dowolnym napięciu zasilania w zakresie od 100 V do 240 V.

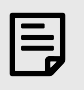

#### **Uwaga**

Pierwsze użycie wymaga założenia klipsa mocującego wtyczkę – patrz [Zacisk mocujący](#page-7-0)  [przewód zasilający IEC \[8\]](#page-7-0).

2. *D64R:* **Wejście sieciowe IEC B** Złącze wejściowe dla zapasowego źródła zasilania sieciowego. Zasilacz B pozostaje w trybie gotowości, ale bezproblemowo przejmie jego obowiązki, jeśli zasilacz A ulegnie awarii lub utraci zasilanie.

*Jeśli dostępne jest zasilanie bezprzerwowe (UPS), zaleca się podłączenie go do wejścia B.*

- 3. **Port sieciowy [główny]** Złącze RJ45 [etherCON] dla sieci Dante. Użyj standardowych kabli sieciowych Cat 5e lub Cat 6 do podłączenia do lokalnego przełącznika Ethernet w celu połączenia RedNet 6/D64R z siecią RedNet. Obok każdego gniazda sieciowego znajdują się diody LED, które świecą, wskazując prawidłowe połączenie sieciowe i aktywność sieciową. Widzieć [Pinouty złączy \[16\]](#page-15-0) po więcej informacji.
- 4. *D64R:* **Dodatkowy port sieciowy** Dodatkowe połączenie sieciowe Dante, w którym używane są dwa niezależne łącza Ethernet (tryb redundantny) lub dodatkowy port na zintegrowanym przełączniku sieciowym w sieci podstawowej (tryb przełączany).
- 5. **MADI I/O koncentryczne BNC**

Złącza wejściowe i wyjściowe BNC dla kabla koncentrycznego 75 Ω.

6. **MADI I/O – optyczne**

Złącze optyczne SC typu duplex. Standard światłowodu to 62,5/125 wielomodowy.

- 7. **Wyjście zegara słownego** Zapewnia wyjście wybranego odniesienia zegara systemowego (można przełączać pomiędzy szybkością podstawową lub szybkością sieciową).
- 8. **Słowo Zegar w**

Umożliwia synchronizację sieci Dante z zegarem domowym.

### <span id="page-7-0"></span>**Podłączenie zasilania**

*Informacje te dotyczą wyłącznie RedNet D64R.*

#### **Zacisk mocujący przewód zasilający IEC**

RedNet D64R jest dostarczany z zaciskami mocującymi przewód zasilający IEC. Zapobiegają one przypadkowemu odłączeniu przewodu zasilającego podczas użytkowania. Kiedy urządzenie jest instalowane po raz pierwszy, zaciski mocujące należy przymocować do gniazd wejściowych zasilania na panelu tylnym.

Włóż każdy zacisk, ściskając razem nóżki, jak pokazano na pierwszym obrazku poniżej, dopasowując kołki do otworów przelotowych w słupkach mocujących IEC, pojedynczo, a następnie zwalniając.

Upewnij się, że orientacja każdego klipu jest taka, jak pokazano na pozostałych obrazach poniżej, w przeciwnym razie skuteczność będzie zmniejszona.

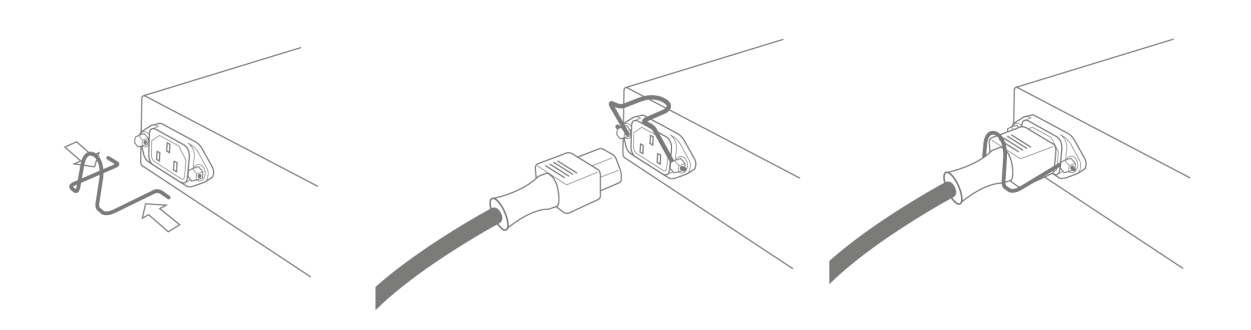

### <span id="page-8-0"></span>**Charakterystyka fizyczna**

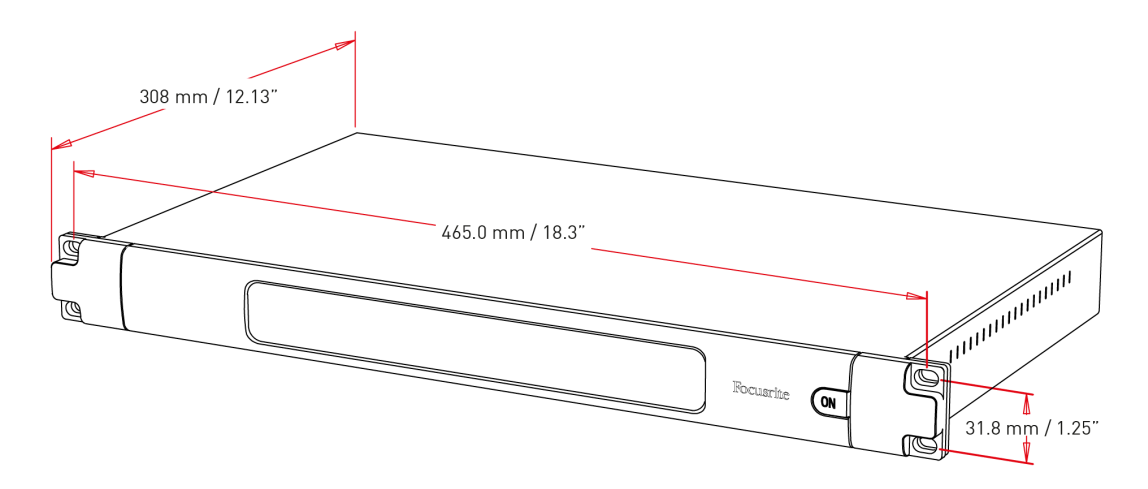

Wymiary RedNet 6/D64R przedstawiono na powyższym schemacie.

RedNet 6/D64R wymaga przestrzeni w stojaku o wysokości 1U w pionie i głębokości co najmniej 350 mm, aby umożliwić poprowadzenie kabli. RedNet 6/D64R waży 3,74 (4,32) kg i w przypadku instalacji w środowisku stałym (np. studiu) śruby montażowe na panelu przednim zapewnią odpowiednie wsparcie. Jeśli jednostki mają być używane w warunkach mobilnych (np. w obudowie lotniczej podczas podróży itp.), należy rozważyć zastosowanie bocznych szyn nośnych w szafie.

RedNet 6/D64R generuje niewiele ciepła i jest chłodzony poprzez naturalną konwekcję. Temperatura otoczenia podczas pracy urządzenia wynosi 50 stopni Celsjusza.

Wentylacja odbywa się poprzez szczeliny w obudowie po obu stronach. Nie montuj RedNet 6/D64R bezpośrednio nad jakimkolwiek innym sprzętem generującym duże ilości ciepła, np. wzmacniaczem mocy. Upewnij się także, że w przypadku montażu w szafie boczne otwory wentylacyjne nie są zasłonięte.

### **Wymagania dotyczące zasilania**

RedNet 6/D64R jest zasilany z sieci. Zawiera zasilacze "Uniwersalne", które mogą pracować przy dowolnym napięciu sieciowym prądu przemiennego od 100 V do 240 V. Połączenia prądu przemiennego są realizowane za pomocą standardowych 3-pinowych złączy IEC na tylnym panelu.

#### *D64R:*

*Gdy podłączone są oba zasilacze A i PSU B, zasilacz A staje się zasilaniem domyślnym i dlatego pobiera więcej prądu niż zasilacz B. Jeżeli zasilanie rezerwowe jest dostarczane ze źródła bezprzerwowego, zaleca się podłączenie go do wejścia B.*

Z urządzeniem dostarczany jest jeden lub dwa odpowiednie kable IEC – należy je zakończyć wtyczkami sieciowymi odpowiedniego typu dla Twojego kraju.

Pobór mocy prądu przemiennego przez RedNet 6/D64R wynosi 30VA.

Należy pamiętać, że w RedNet 6/D64R ani innych elementach dowolnego typu wymienianych przez użytkownika nie ma bezpieczników. Prosimy o zgłaszanie wszelkich problemów serwisowych Zespołowi Obsługi Klienta (patrz "Obsługa klienta i serwis urządzeń" na stronie 19).

## <span id="page-9-0"></span>**Obsługa RedNet 6/D64R**

### **Pierwsze użycie i aktualizacje oprogramowania sprzętowego**

Twój RedNet 6/D64R może wymagać aktualizacji oprogramowania sprzętowego przy pierwszej instalacji i włączeniu. Aktualizacje oprogramowania sprzętowego są inicjowane i obsługiwane automatycznie przez aplikację RedNet Control.

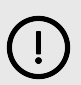

#### **Ważne**

Nie wolno przerywać procedury aktualizacji oprogramowania sprzętowego – ani poprzez wyłączenie zasilania RedNet 6/D64R urządzenia lub komputera, na którym działa RedNet Control, lub poprzez odłączenie od sieci.

Od czasu do czasu Focusrite będzie udostępniać aktualizacje oprogramowania sprzętowego RedNet w ramach nowych wersji RedNet Control. Zalecamy aktualizację wszystkich jednostek RedNet.

### **RedNet 6/D64R — taktowanie cyfrowe**

Twój RedNet 6/D64R może działać w dwóch oddzielnych domenach zegara:

- Zegar sieciowy RedNet
- Zegar audio MADI

Nie jest konieczne, aby te dwie domeny były synchroniczne, można więc zastosować niezależne źródła zegara. Jest to możliwe dzięki zastosowaniu konwerterów częstotliwości próbkowania na wejściu/wyjściu audio produktu.

Istnieją trzy możliwe źródła zegara RedNet dostępne w obszarze "Źródło zegara RedNet" w kontroli RedNet:

- Wewnętrzny: Wybierz, aby zegar łączył się z siecią za pomocą kabla Cat 5e/6 (RedNet 6/D64R może również działać jako zegar lidera sieci).
- Wejście Word Clock: Wybierz, aby zegar był podłączony do zewnętrznego zegara przez BNC.
- Wejście MADI: Wybierz, aby synchronizować sygnał z urządzeniem MADI poprzez optyczny lub koncentryczny MADI.

Gdy włączona jest konwersja częstotliwości próbkowania, źródło zegara wyjścia MADI i RedNet 6/D64R można wybrać niezależnie w aplikacji RedNet Control w sekcji "Konwertery czestotliwości próbkowania".

Gdy konwersja częstotliwości próbkowania jest wyłączona, wyjście MADI będzie zsynchronizowane z siecią RedNet. W tym przypadku wyboru źródła zegara dla urządzenia dokonuje się w opcji "Źródło zegara RedNet". Jeśli MADI i sieć mają działać synchronicznie, należy przestrzegać następujących zasad:

- W przypadku wewnętrznego źródła zegara ważne jest, aby każde urządzenie wysyłające sygnał MADI do RedNet 6/D64R odbierało również sygnał zegara Word Clock z RedNet 6/D64R lub innego urządzenia RedNet.
- Gdy źródłem zegara jest Word Clock In, każde urządzenie wysyłające sygnał MADI do RedNet 6/D64R musi także odbierać prawidłowy sygnał zegara z tego samego źródła co RedNet 6/D64R.

Wyjście Word Clock RedNet 6/D64R można przełączyć za pomocą aplikacji RedNet Control na wyjście jednego z czterech sygnałów zegara w "Wyjście Word Clock":

- Zegar sieciowy: Wybierz, aby wysyłać sygnał z taką samą częstotliwością próbkowania jak w sieci.
- Zegar sieciowy (szybkość podstawowa): Wybierz, aby wyprowadzać częstotliwość podstawową sieci (44,1 kHz/48 kHz).
- <span id="page-10-0"></span>• Wejście Word Clock: Wybierz, aby wysyłać ten sam zegar, co wejście Word Clock. (Uwaga: przełączane zakończenie 75 omów można wybrać za pomocą funkcji RedNet Control.)
- Wejście MADI: Wybierz, aby wysyłać ten sam zegar, co zegar wejścia MADI.

### **Tryby MADI**

RedNet 6/D64R obsługuje tryby MADI o zmiennej prędkości i bez niej. Tryb bez zmiennej prędkości umożliwia maksymalnie 64 kanały we/wy przy 48 kHz. Tryb Varispeed umożliwia obsługę do 56 kanałów we/wy przy 48 kHz. Wejście MADI RedNet 6/D64R automatycznie wykryje liczbę kanałów przychodzących sygnałów, co oznacza, że użytkownik nie musi dostosowywać żadnych ustawień. Kiedy ustawiona jest opcja "Follow Rx" (jak opisano poniżej), wyjście MADI RedNet 6/D64R zostanie automatycznie ustawione tak, aby pasowało do przychodzącego sygnału MADI.

Wybór wejścia MADI RedNet 6/D64R domyślnie odbywa się z automatycznym wykrywaniem, chociaż w aplikacji RedNet Control dostępne jest ręczne sterowanie. Gdy wybrany jest tryb automatyczny i dostępne są wejścia koncentryczne i optyczne, RedNet 6/D64R automatycznie preferuje wejście optyczne. Jeśli kabel optyczny zostanie odłączony od wejścia RedNet 6/D64R, urządzenie automatycznie przełączy się na wejście koncentryczne. Jeśli wybrane zostanie wejście automatyczne, gdy nie jest dostępne żadne prawidłowe wejście koncentryczne ani optyczne, wskaźniki wejścia optycznego i koncentrycznego będą migać.

Wyjście MADI RedNet 6/D64R ma trzy stany zmiennej prędkości do wyboru z menu klucza RedNet 6/D64R w aplikacji RedNet Control w "Madi Output Varispeed":

- Follow Rx: Wybierz, aby dopasować liczbę kanałów przychodzącego sygnału MADI.
- Stały (64/32/16): Wybierz, aby określić 64, 32 lub 16 kanałów w zależności od częstotliwości próbkowania.
- Varispeed (56/28/14): Wybierz, aby określić 56, 28 lub 14 kanałów w zależności od częstotliwości próbkowania.

Oprócz stanów o zmiennej prędkości, wyjście MADI RedNet 6/D64R może obsługiwać szereg częstotliwości próbkowania. Można je wybrać w aplikacji RedNet Control w sekcji "Konwertery częstotliwości próbkowania > Szybkość MADI":

- Follow Rx (Rate & Varispeed): Wybierz tę opcję, gdy obecne jest wejście MADI, wyjście MADI RedNet 6/D64R będzie automatycznie dopasowywane do wejścia MADI pod względem częstotliwości próbkowania (Rate) i liczby kanałów (Varispeed).
- Pojedynczy (64/56): Wybierz, czy sygnał wyjściowy ma częstotliwość 44,1 lub 48 kHz
- Dual (32/28): Wybierz, czy sygnał wyjściowy ma częstotliwość 88,2 lub 96 kHz
- Quad (16/14): Wybierz wyjście 176,4 lub 192 kHz

### <span id="page-11-0"></span>**Operacja podciągania i opuszczania**

RedNet 6/D64R może pracować z określonym procentem podciągania lub obniżania, wybranym w aplikacji Dante Controller.

Podczas pracy w trybie 64-kanałowym (tzn. bez zmiennej prędkości), MADI nie jest w stanie pracować z częstotliwością większą niż około ±1% nominalnej częstotliwości próbkowania. Może to stać się problemem, gdy domena zegara sieciowego zostanie podciągnięta powyżej 1% wartości nominalnej. W tym stanie wskaźnik Varispeed na panelu przednim będzie migał, wskazując, że sygnał wyjściowy wykracza poza tolerancję MADI. Dlatego też, aby kontynuować generowanie prawidłowego sygnału wyjściowego MADI RedNet 6/D64R, konieczne byłoby uruchomienie wyjścia MADI w trybie 56-kanałowym (zmienna prędkość), zastosowanie konwersji częstotliwości próbkowania lub zmniejszenie częstotliwości sieciowej do 1% nominalnej częstotliwości próbkowania.

### **Konwertery częstotliwości próbkowania**

Konwersja częstotliwości próbkowania będzie musiała zostać włączona w przypadku wszelkich źródeł, które nie wykorzystują bieżącego zegara systemowego jako sygnału odniesienia. Można to włączyć w aplikacji RedNet Control w menu "Konwerter częstotliwości próbkowania".

Może to być szczególnie przydatne w środowiskach postprodukcyjnych, gdzie dźwięk sieciowy jest podciągany w górę lub w dół, ale konieczne jest, aby strumień MADI działał z podstawową częstotliwością próbkowania, aby połączyć się – na przykład – z konsolą miksującą.

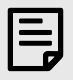

#### **Uwaga**

Włączenie konwerterów częstotliwości próbkowania zwiększy ogólne opóźnienie urządzenia.

## <span id="page-12-0"></span>**Inne komponenty systemu RedNet**

Gama sprzętu RedNet obejmuje różne typy interfejsów we/wy oraz karty cyfrowego interfejsu audio PCIe/ PCIeR, które są instalowane w komputerze głównym systemu lub w obudowie.

Wszystkie jednostki we/wy można uznać za skrzynki typu "Break-Out" (i/lub "Break-In") do/z sieci i wszystkie są wbudowanymi, zasilanymi z sieci obudowami do montażu w szafie 19", chyba że zaznaczono inaczej.

Dostępne są również trzy elementy oprogramowania: RedNet Control, Dante Controller i Dante Virtual Soundcard.

### **Korzystanie z kontroli RedNet**

RedNet Control będzie odzwierciedlał stan jednostek RedNet obecnych w systemie, prezentując obraz reprezentujący każdą jednostkę sprzętową.

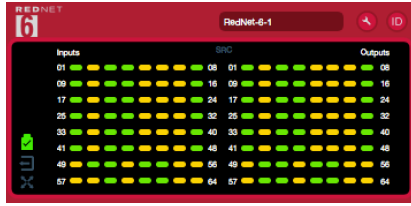

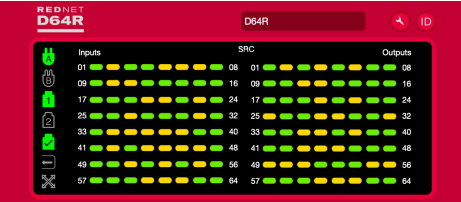

Powyższe zrzuty ekranu przedstawiają RedNet 6 i RedNet D64R z sygnałem obecnym na każdym kanale i zablokowanym połączeniem sieciowym z wyłączonymi SRC.

- *D64R*: Zasilacze A i B każdy świeci, jeśli zasilacz ma wejście zasilania i wszystkie wyjścia prądu stałego są obecne. 出票
- **ALC** *D64R*: Sieci [s] – każda świeci, jeśli istnieje prawidłowe połączenie.
- **D** R Zablokowany – urządzenie zostało pomyślnie zablokowane w sieci (jeśli nie jest zablokowane, zmienia się na czerwony krzyżyk).
- $\times$ Lider sieci – Podświetlony, wskazujący, że jednostka jest liderem sieci.
- 클릭 Zegar zewnętrzny –
	- Zielony: Świeci, gdy wybrany i zablokowany jest zegar zewnętrzny.
	- Bursztynowy: Świeci, gdy wybrany jest zegar zewnętrzny, ale nie jest zablokowany.
	- Czerwony: Świeci, gdy wybrany jest zegar zewnętrzny, ale nie jest on podłączony.

### **Pomiar sygnału**

Każdy kanał wejściowy i wyjściowy posiada wirtualny wskaźnik sygnału. Reprezentowanych jest pięć różnych stanów:

- Czarny: Brak sygnału
- Ciemnozielony: > –126 dBFS
- Zielony: –42 dBFS
- Pomarańczowy: –6 dBFS
- Czerwony: 0 dBFS
- SRC: Wskazuje, że konwertery częstotliwości próbkowania są aktywne.

### <span id="page-13-0"></span>**Identyfikator (identyfikacja)**

Kliknięcie ikony identyfikatora **inataktyfikuje kontrolowane urządzenie poprzez miganie diod LED** na panelu przednim.

### **Menu narzędzi**

Kliknięcie ikony Narzędzia  $\bigcirc$  umożliwia dostęp do następujących ustawień systemowych:

### **Wybór wejścia MADI**

W danym momencie można wybrać tylko jeden:

- Automatyczny
- Współosiowy
- Optyczny

### **Zmienna prędkość wyjściowa MADI**

W danym momencie można wybrać tylko jeden:

- Śledź Rx (szybkość i zmienna prędkość)
- Naprawiono (64/32/16)
- Zmienna prędkość (56/28/14)

### **Preferowany Lider**

Stan włączenia/wyłączenia.

### **Źródło zegara RedNet**

W danym momencie można wybrać tylko jeden:

- Wewnętrzny (RedNet 6/D64R jest liderem sieci, ale działa z zegarem wewnętrznym)
- Wejście Word Clocka
- Wejście MADI

#### **Zakończenie wejścia Word Clocka**

Zaznacz opcję Włącz/Wyłącz. (Kończy wejście zegara BNC 75 Ω.)

### **Wyjście Word Clocka**

W danym momencie można wybrać tylko jeden:

- Sieć
- Sieć (stawka podstawowa)
- Wejście Word Clocka
- Wejście MADI

### <span id="page-14-0"></span>**Konwertery częstotliwości próbkowania**

- Włącz zaznacz opcję Włącz/Wyłącz
- Szybkość wyjściowa MADI w dowolnym momencie można wybrać tylko jedną.
	- Śledź Rx (szybkość i zmienna prędkość)
	- Jedna stawka (64/56)
	- Podwójna stawka (32/28)
	- Czterostopniowa stawka (16/14)
- • Źródło zegara SRC w dowolnym momencie można wybrać tylko jedno.
	- Czerwona sieć
	- Wejście Word Clocka
	- Wejście MADI

## <span id="page-15-0"></span>**Załącznik**

## **Pinouty złączy**

### **Złącze Ethernet**

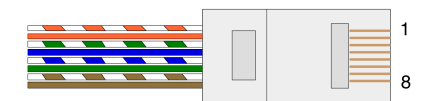

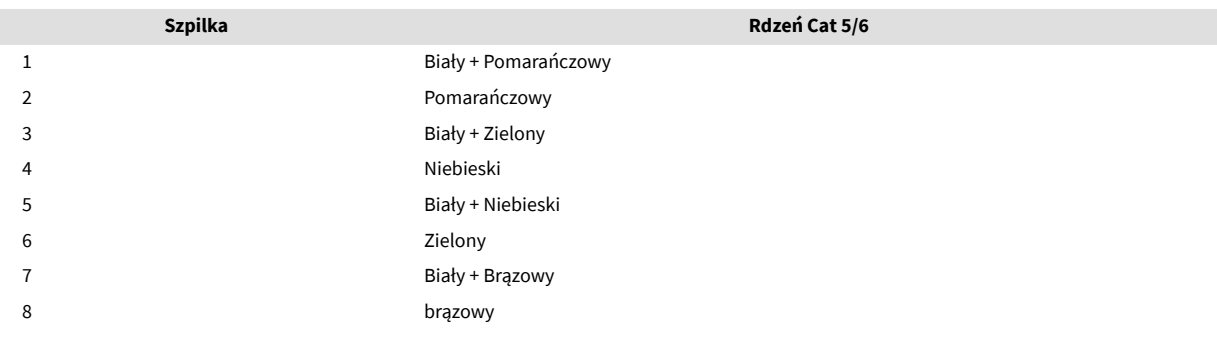

# <span id="page-16-0"></span>**Wydajność i specyfikacje**

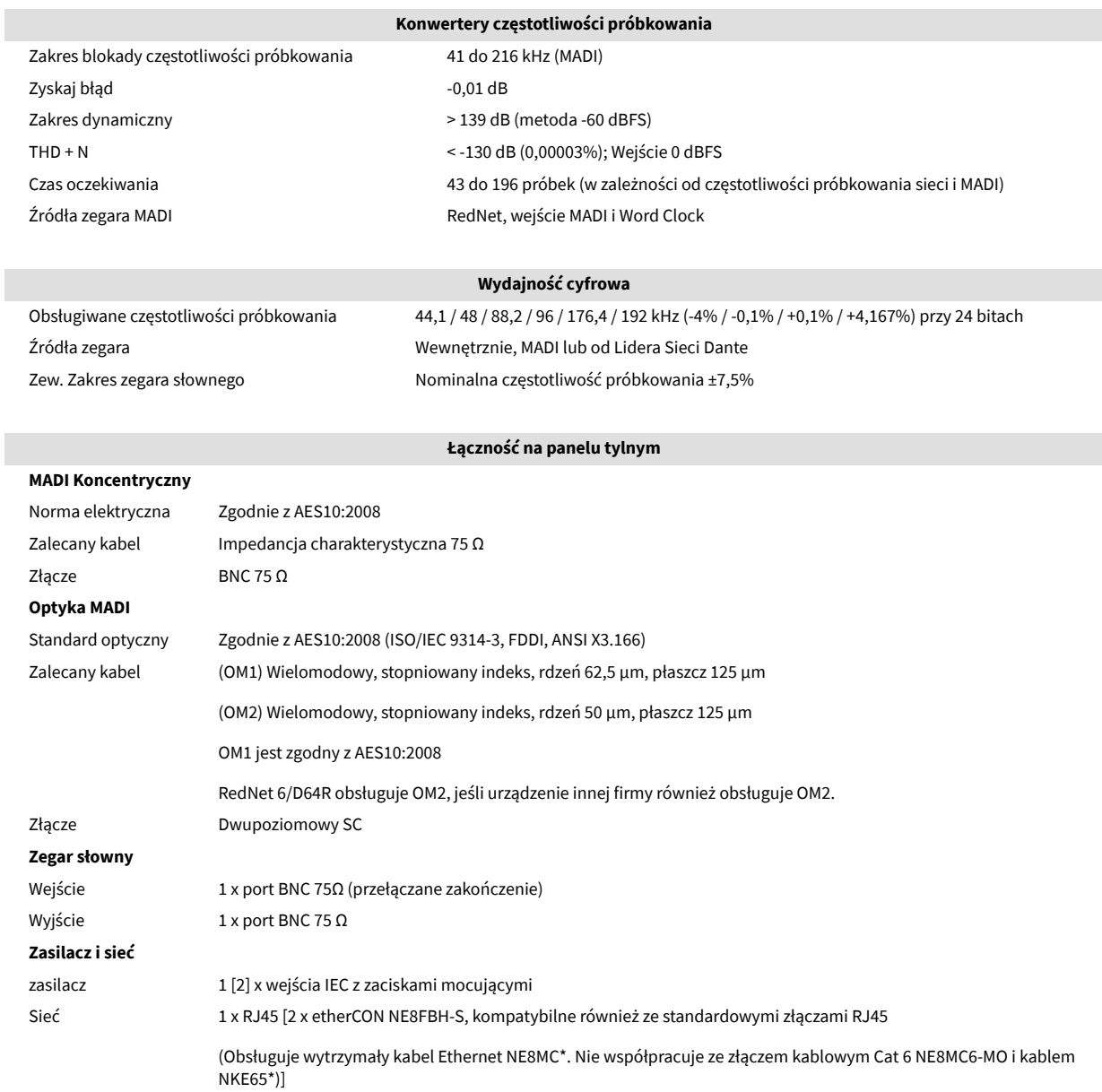

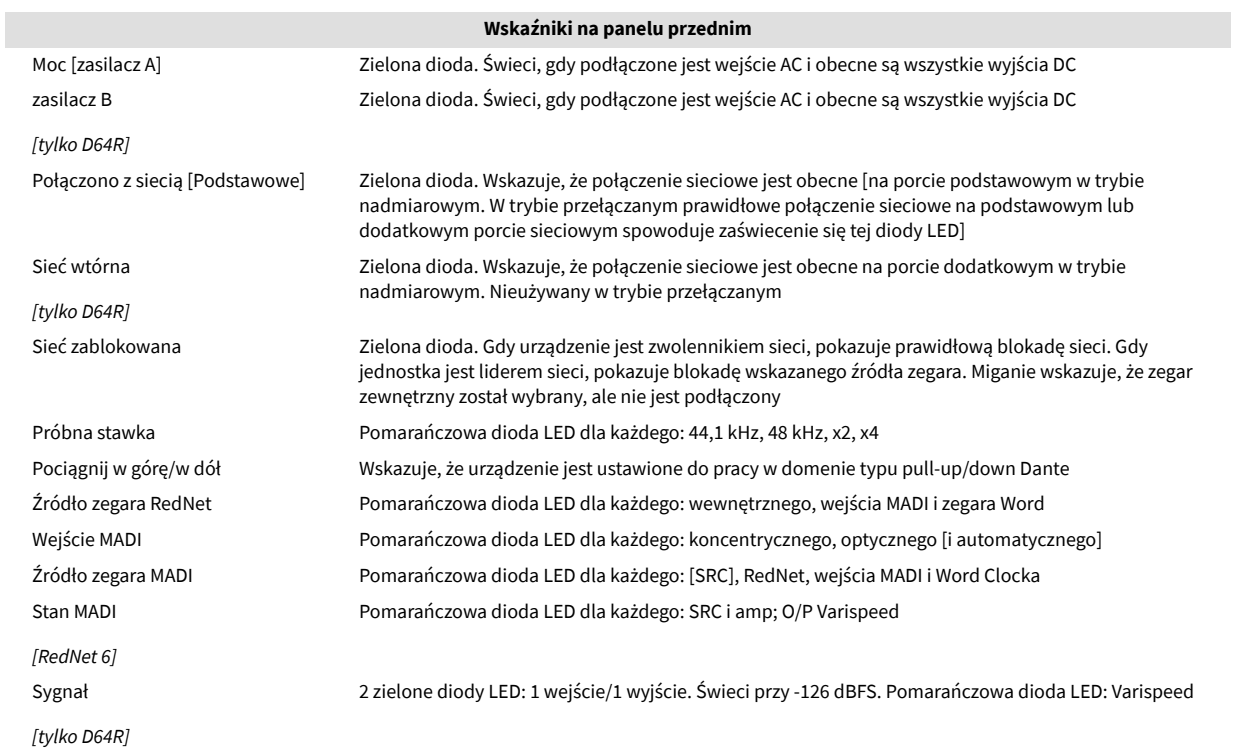

#### **Tryby sieciowe** *[Tylko D64R]*

Zbędny Umożliwia podłączenie urządzenia do dwóch niezależnych sieci

Przełączono Łączy oba porty ze zintegrowanym przełącznikiem sieciowym, umożliwiając połączenie łańcuchowe urządzeń

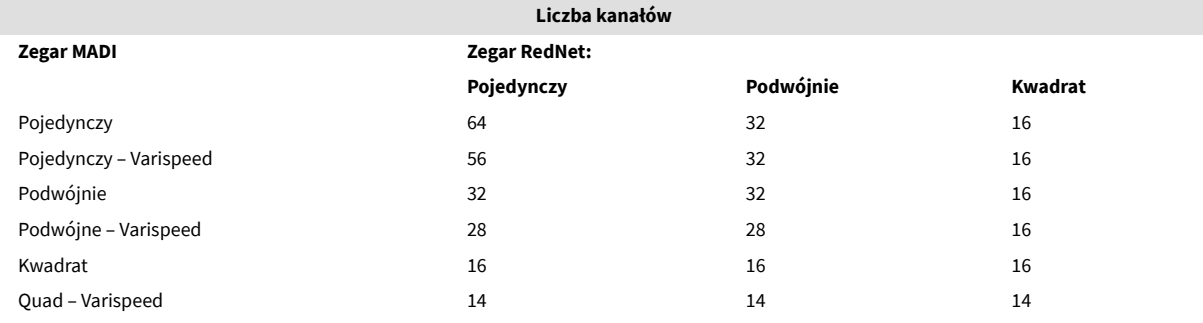

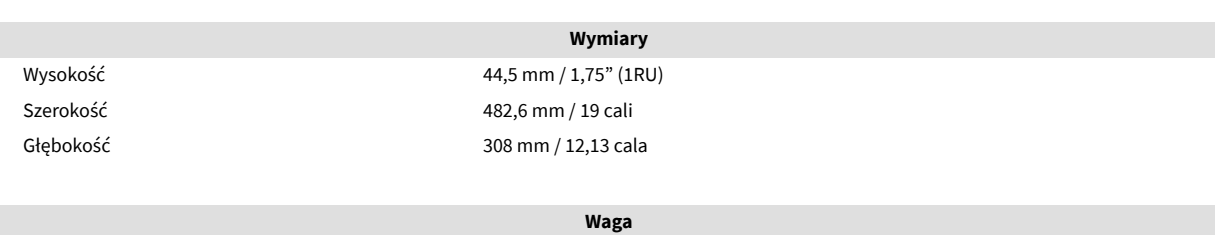

Waga 3,74 [4,32] kg

#### **Moc**

Zasilacze 1 [2] x wewnętrzne, 100-240 V, 50/60 Hz, zużycie 30 W

### <span id="page-18-0"></span>**Uwagi**

### **Gwarancja i serwis Focusrite**

Wszystkie produkty Focusrite są zbudowane zgodnie z najwyższymi standardami i powinny zapewniać niezawodne działanie przez wiele lat, pod warunkiem rozsądnej pielęgnacji, użytkowania, transportu i przechowywania.

Wiele produktów zwróconych w ramach gwarancji nie wykazuje żadnych wad. Aby uniknąć niepotrzebnych niedogodności związanych ze zwrotem produktu, skontaktuj się z pomocą techniczną Focusrite.

Jeżeli w ciągu 36 miesięcy od daty pierwotnego zakupu w produkcie ujawni się wada produkcyjna, Focusrite zapewni bezpłatną naprawę lub wymianę produktu.

Wada produkcyjna jest zdefiniowana jako wada w działaniu produktu zgodnie z opisem i publikacją Focusrite. Wada produkcyjna nie obejmuje uszkodzeń spowodowanych transportem, przechowywaniem lub nieostrożnym obchodzeniem się po zakupie, ani uszkodzeń spowodowanych nieprawidłowym użytkowaniem.

Chociaż niniejsza gwarancja jest udzielana przez Focusrite, zobowiązania gwarancyjne są wypełniane przez dystrybutora odpowiedzialnego za kraj, w którym zakupiłeś produkt.

Jeżeli chcesz skontaktować się z dystrybutorem w związku z problemem gwarancyjnym lub odpłatną naprawą pozagwarancyjną, odwiedź stronę: [focusrite.com/distributors](https://focusrite.com/distributors)

Dystrybutor poinformuje Cię wówczas o właściwej procedurze rozwiązania problemu gwarancyjnego. W każdym przypadku konieczne będzie dostarczenie dystrybutorowi kopii oryginału faktury lub paragonu sklepowego. Jeśli nie możesz bezpośrednio przedstawić dowodu zakupu, skontaktuj się ze sprzedawcą, u którego zakupiłeś produkt i spróbuj uzyskać od niego dowód zakupu.

Należy pamiętać, że jeśli zakupisz produkt Focusrite poza krajem zamieszkania lub prowadzenia działalności, nie będziesz uprawniony do zwrócenia się do lokalnego dystrybutora Focusrite o honorowanie tej ograniczonej gwarancji, chociaż możesz zażądać odpłatnej naprawy poza okresem gwarancyjnym.

Niniejsza ograniczona gwarancja jest oferowana wyłącznie na produkty zakupione od autoryzowanego sprzedawcy Focusrite (definiowanego jako odsprzedawca, który kupił produkt bezpośrednio od Focusrite Audio Engineering Limited w Wielkiej Brytanii lub u jednego z jego autoryzowanych dystrybutorów poza Wielką Brytanią). Niniejsza gwarancja stanowi dodatek do praw ustawowych obowiązujących w kraju zakupu.

### **Rejestracja produktu**

Aby uzyskać dostęp do opcjonalnego dołączonego oprogramowania, zarejestruj swój produkt pod adresem: [focusrite.com/register](http://www.focusrite.com/register)

### **Obsługa klienta i serwis urządzeń**

Możesz skontaktować się z naszym zespołem obsługi klienta:

E-mail: [focusriteprosupport@focusrite.com](mailto:focusriteprosupport@focusrite.com)

Telefon (Wielka Brytania): +44 (0)1494 836 384

Telefon (USA): +1 (310) 450 8494

### **Rozwiązywanie problemów**

Jeśli masz problemy ze swoimRedNet 6/D64R, zalecamy odwiedzenie naszego Centrum pomocy technicznej pod adresem: [focusritepro.zendesk.com](https://focusritepro.zendesk.com/hc/en-gb)